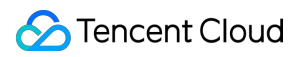

# **Data Transmission Service Error Handling (NewDTS) Product Documentation**

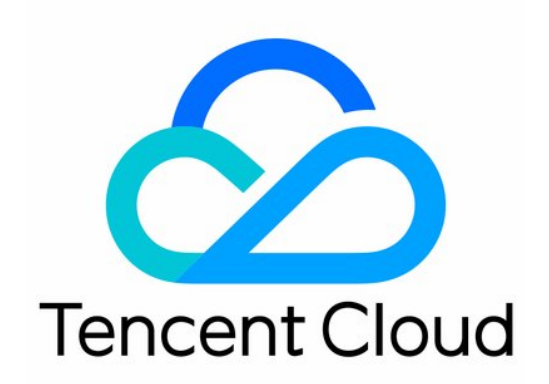

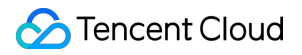

#### Copyright Notice

©2013-2019 Tencent Cloud. All rights reserved.

Copyright in this document is exclusively owned by Tencent Cloud. You must not reproduce, modify, copy or distribute in any way, in whole or in part, the contents of this document without Tencent Cloud's the prior written consent.

Trademark Notice

#### **C** Tencent Cloud

All trademarks associated with Tencent Cloud and its services are owned by Tencent Cloud Computing (Beijing) Company Limited and its affiliated companies. Trademarks of third parties referred to in this document are owned by their respective proprietors.

#### Service Statement

This document is intended to provide users with general information about Tencent Cloud's products and services only and does not form part of Tencent Cloud's terms and conditions. Tencent Cloud's products or services are subject to change. Specific products and services and the standards applicable to them are exclusively provided for in Tencent Cloud's applicable terms and conditions.

### **Contents**

Error Handling [\(NewDTS\)](#page-3-0)

[Common](#page-3-1) Errors

Failed [Connectivity](#page-8-0) Test

Failed or [Alarmed](#page-14-0) Check Item

[Inability](#page-15-0) to Select Subnet During CCN Access

Slow or Stuck [Migration](#page-16-0)

Data Sync [Delay](#page-18-0)

# <span id="page-3-1"></span><span id="page-3-0"></span>Error Handling (NewDTS) Common Errors

Last updated: 2022-06-22 16:19:20

This document describes some common errors and how to fix them.

### Common MySQL Errors

Common errors reported in the MySQL system during database migration, sync, or subscription and their solutions are as detailed below:

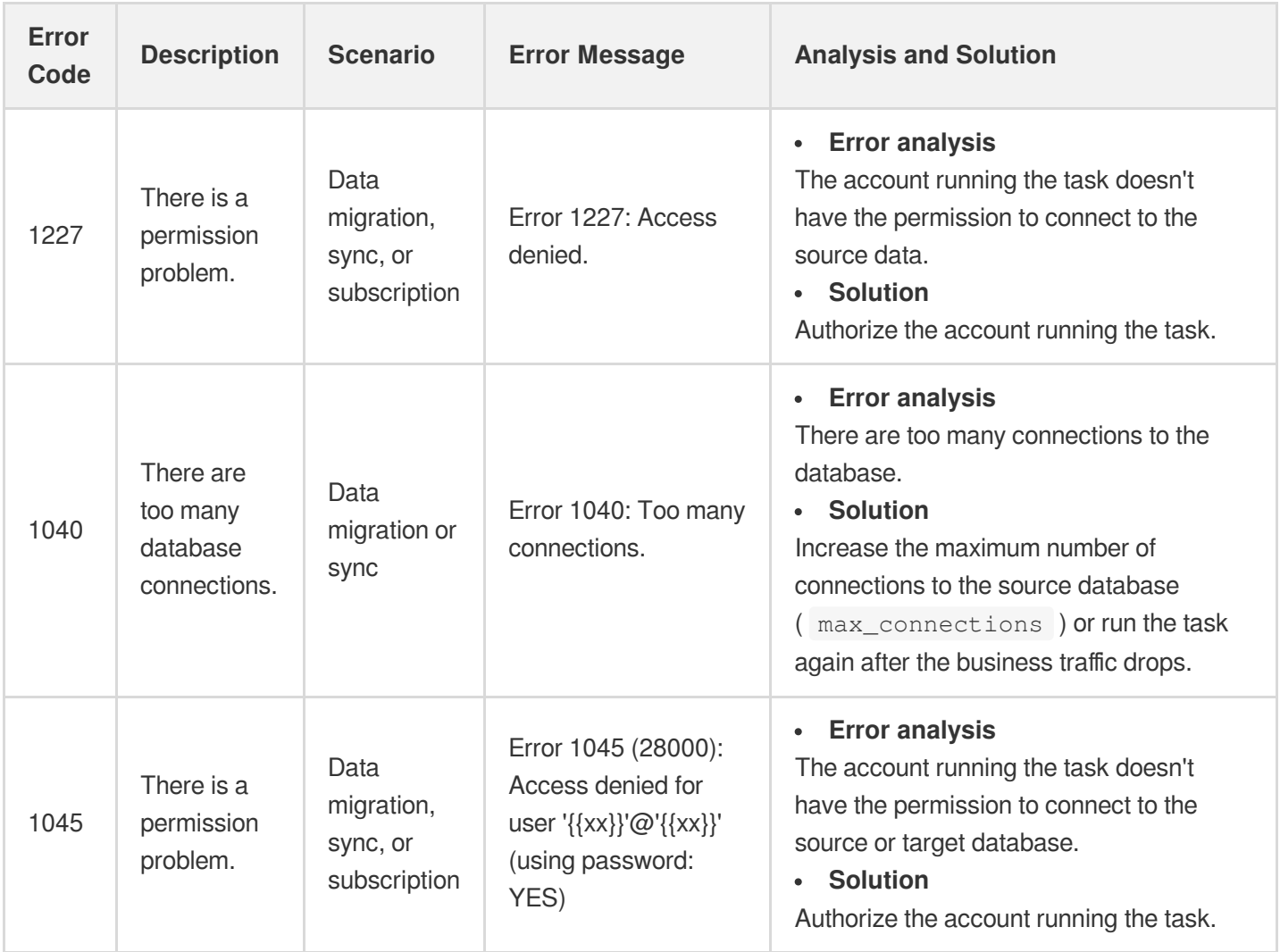

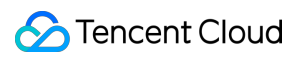

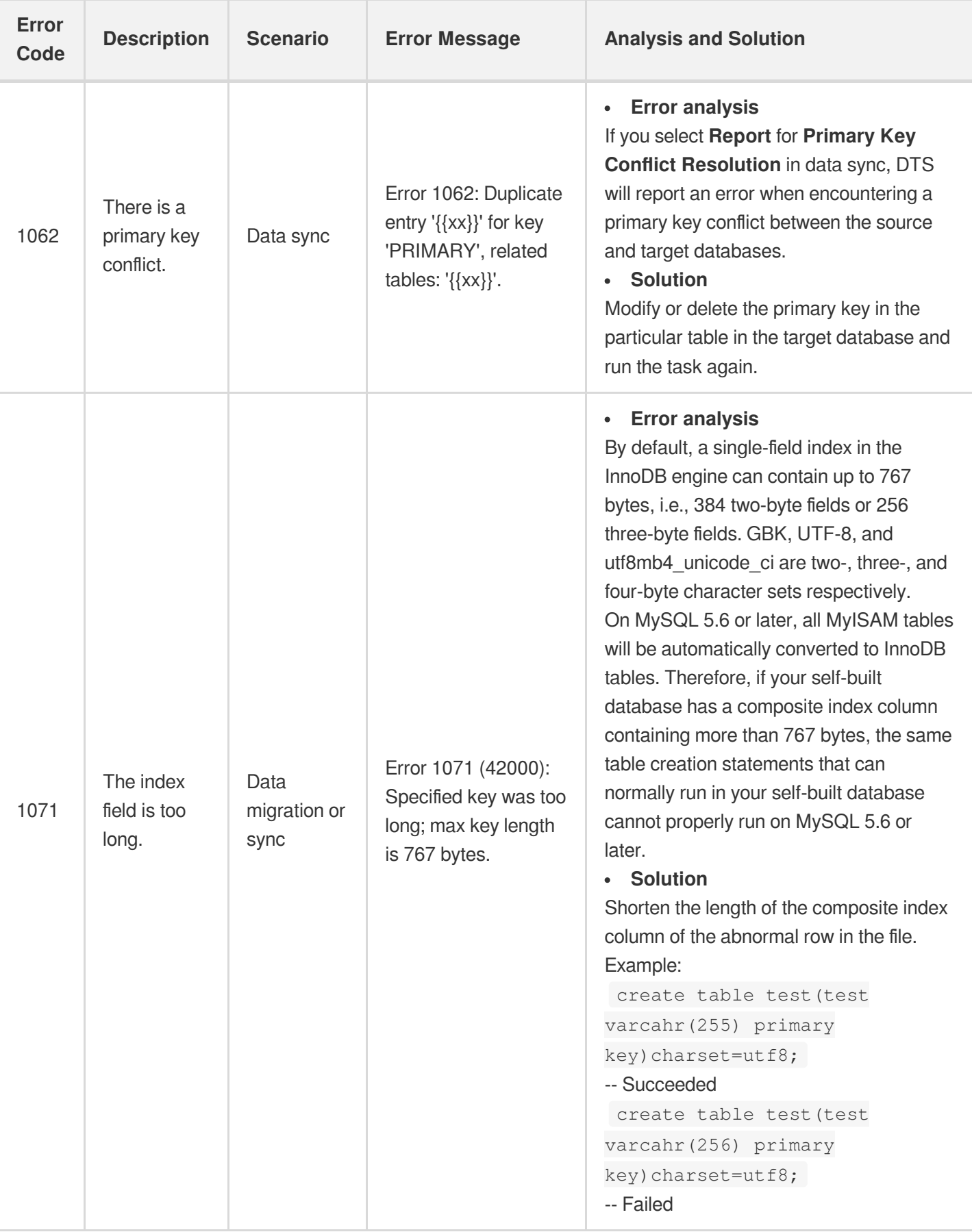

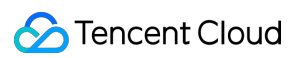

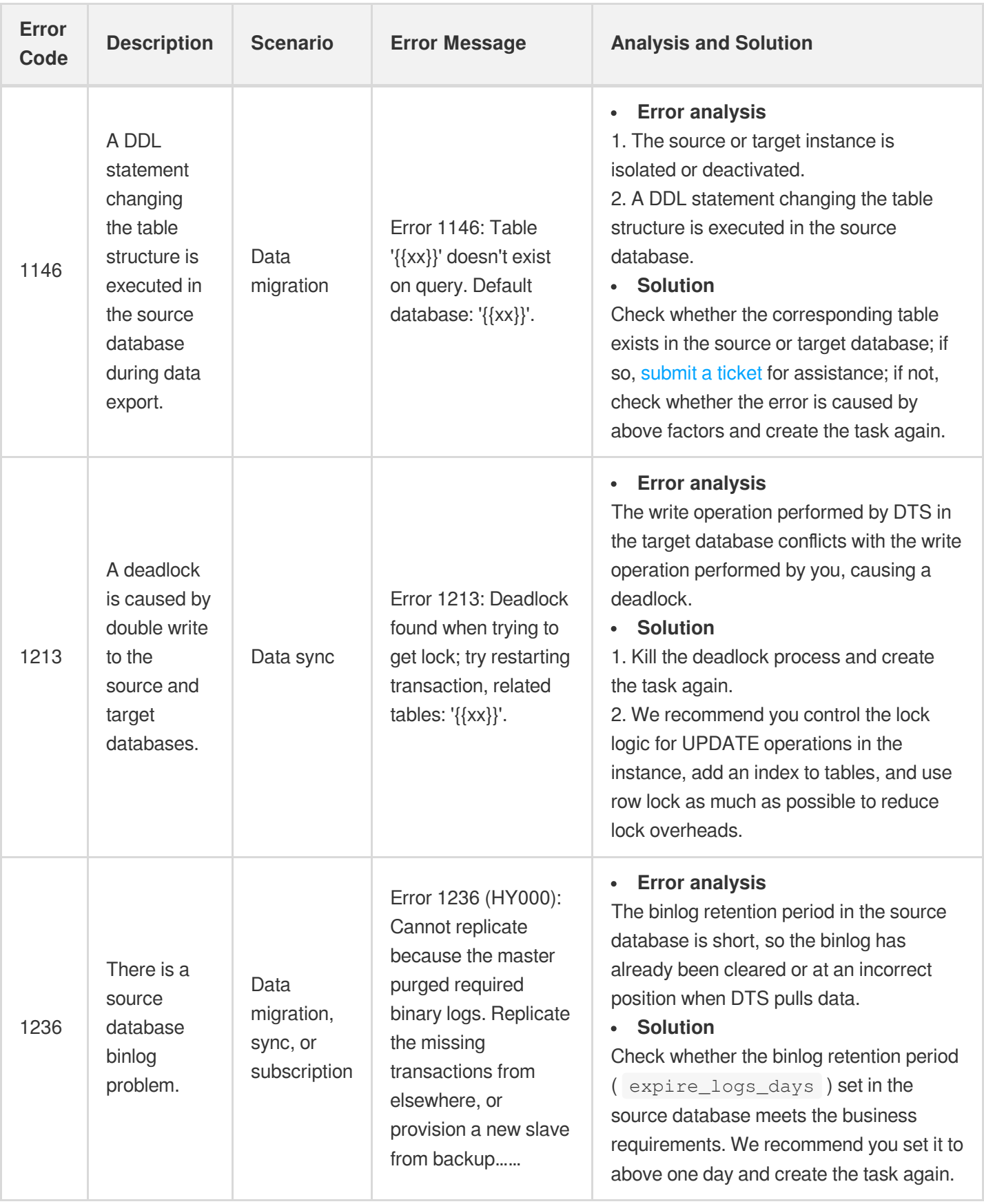

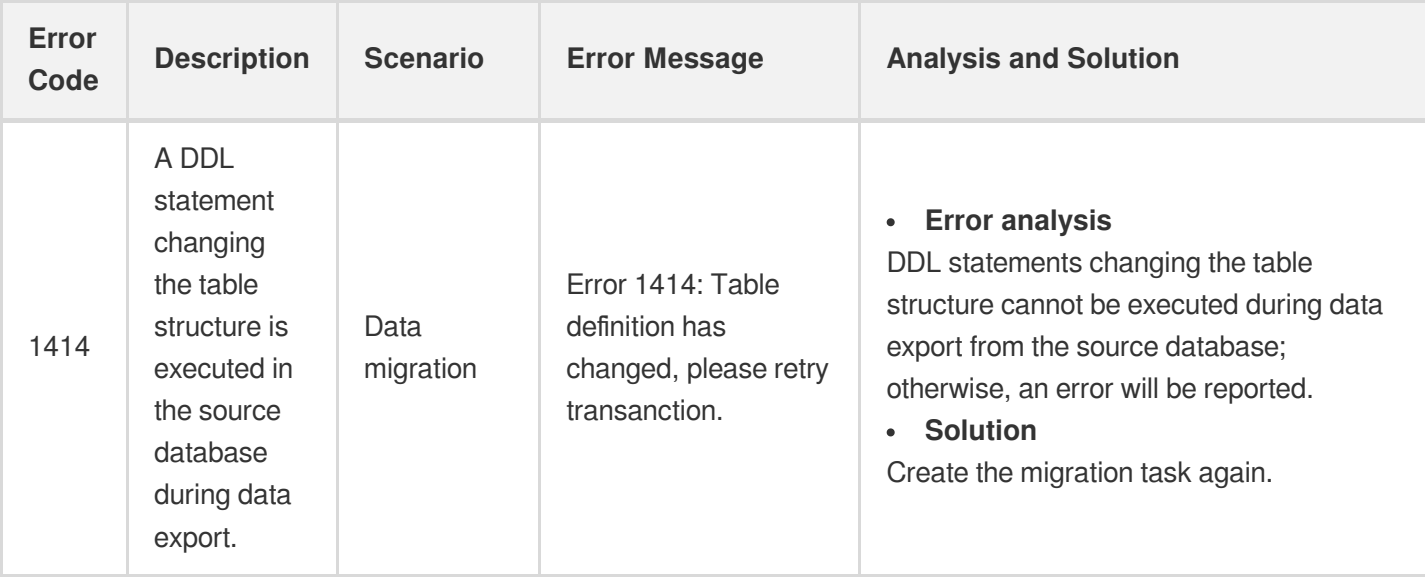

### Common DTS Errors

Common errors reported in the DTS system during database migration, sync, or subscription and their solutions are as detailed below:

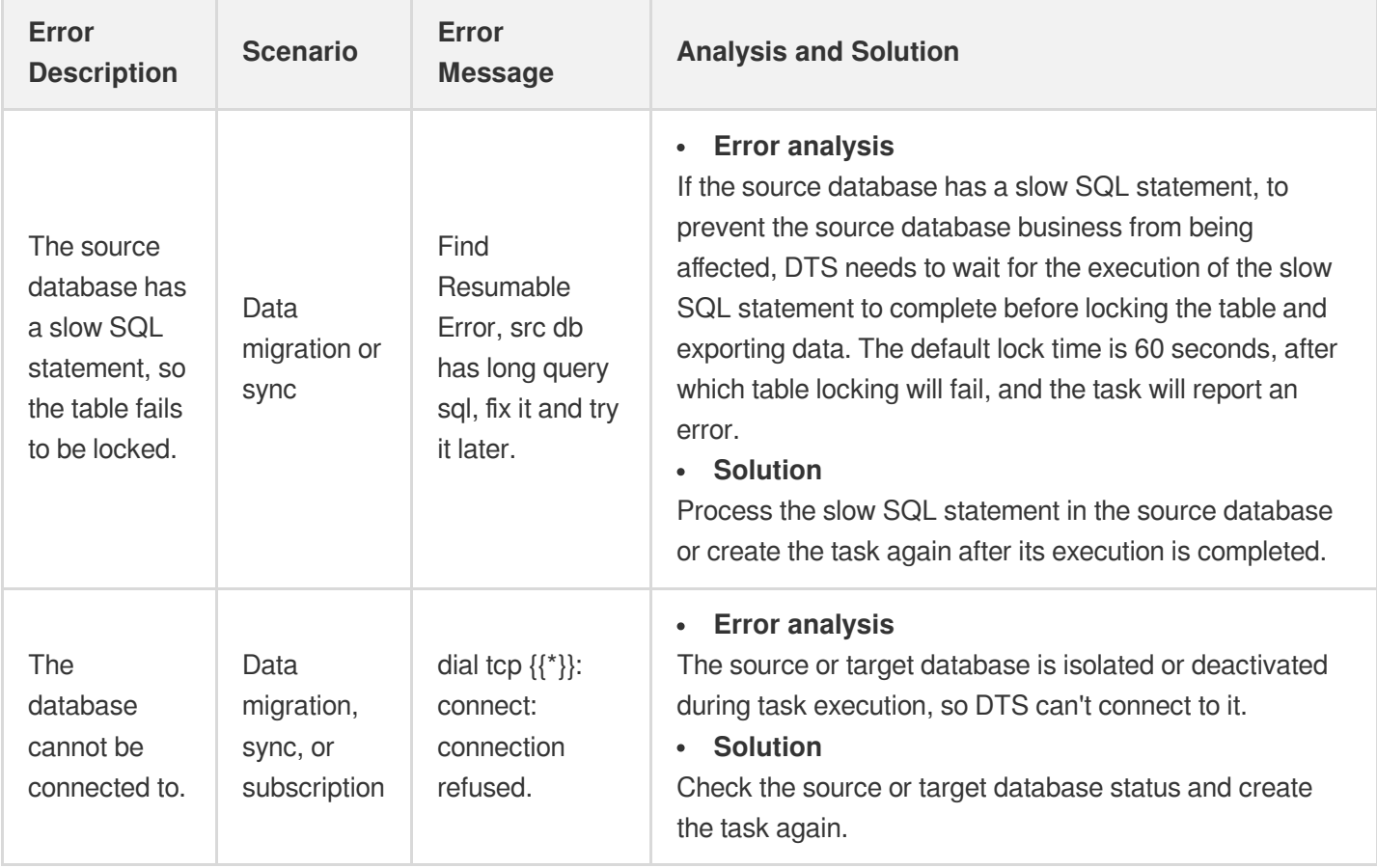

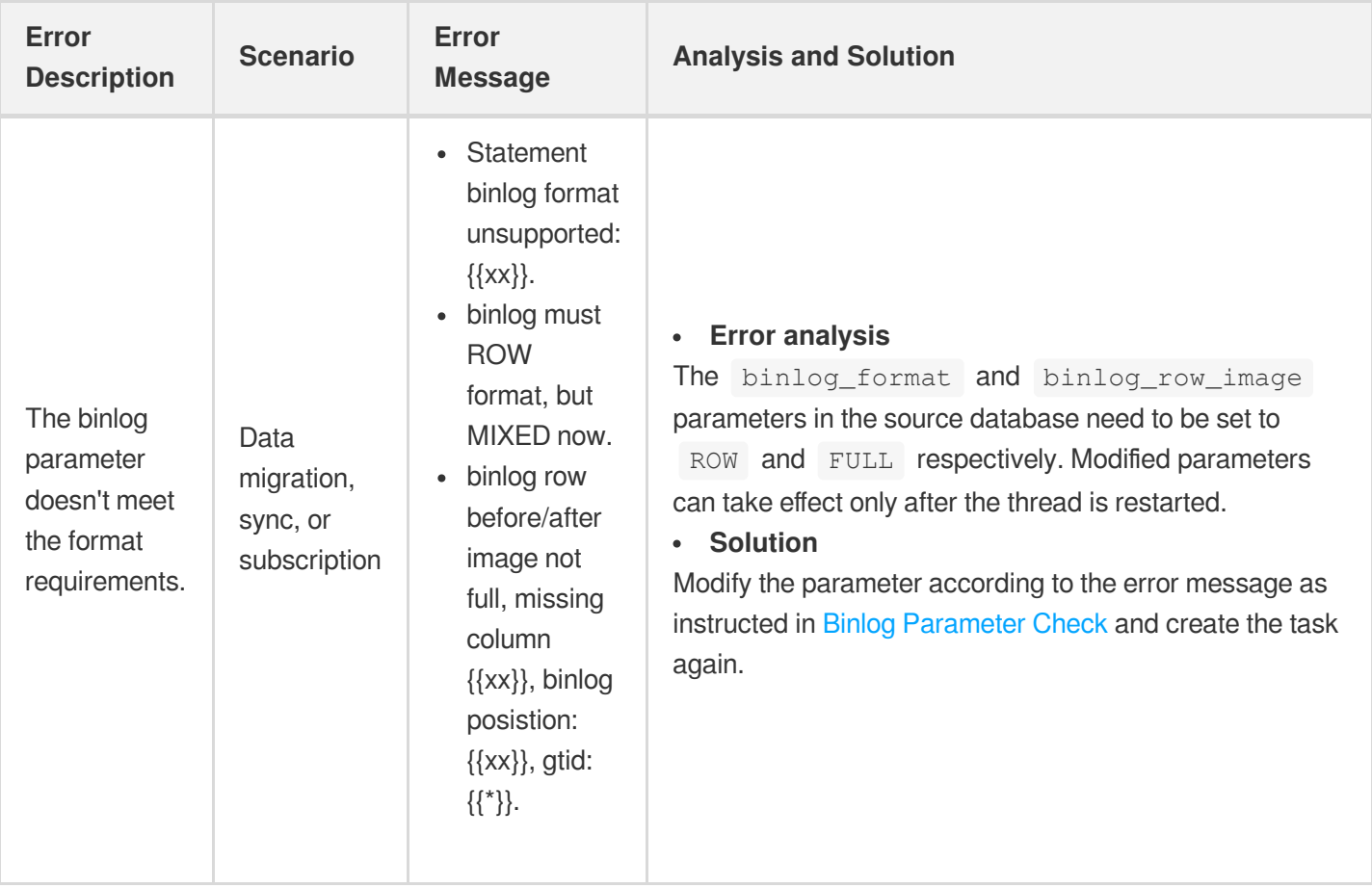

# <span id="page-8-0"></span>Failed Connectivity Test

Last updated: 2022-06-22 16:19:20

### **Issue**

The source or target database connectivity test fails when you create a data migration, sync, or subscription task.

### Possible Causes

- If the Telnet test fails, the causes may be:
	- The server where the source database [resides has a security group or](#page-8-1) firewall configured.
	- The source IP addresses are blocked in [the source database.](#page-9-0)
	- The source [database](#page-12-0) port is not opened.
	- There is a network conflict, such as IP range conflict or [incorrect parameter configuration.](#page-12-1)
- If the Telnet test is passed, but the database connection fails, the causes may be:
	- There is an account [authorization](#page-12-2) problem.
	- The account or [password](#page-13-0) is incorrect.

## <span id="page-8-1"></span>Security Group or Firewall Configured in Network or Server of Source Database

A security group is similar to a firewall. It is a group of network security settings for databases in the cloud.

Check as follows based on the actual conditions:

- If the source database is a self-built database, check whether the server where the source database resides is configured with firewall policies, and if so, disable the firewall.
	- Windows: Open Control Panel and find the Windows Defender Firewall and check whether firewall policies are configured.
	- Linux: Run the iptables -L command to check whether the server is configured with firewall policies.

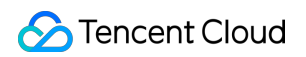

- If the source database is a TencentDB database, check whether DTS IP range is blocked in the security group of the database, and if so, modify as follows: When the connectivity test fails, the IP range that needs to be allowed for DTS will be displayed in the console as shown below:
- 1. Log in to the source database (with MySQL as an example) and click an instance ID in the instance list to enter the instance management page.
- 2. On the instance management page, select the **Security Group** tab and check whether there are policies blocking the SNAT IP range of DTS.

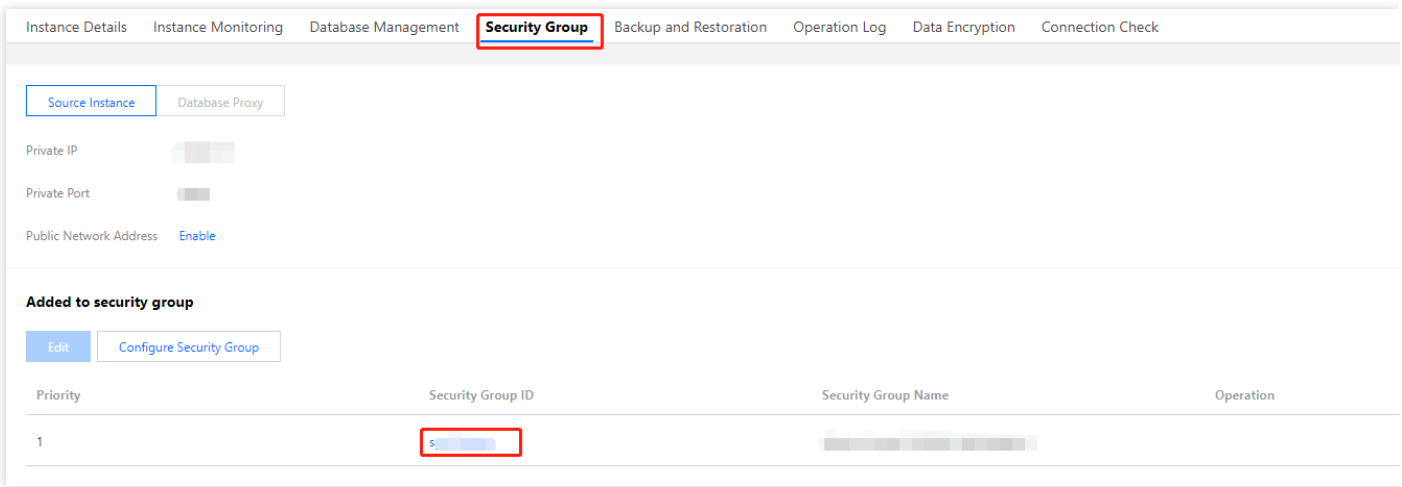

3. Set the DTS IP range policy to **Allow**.

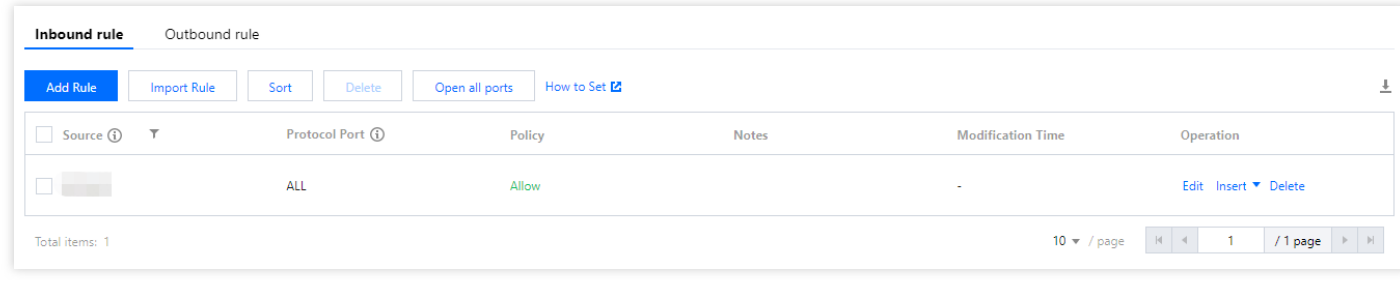

If the source database is a third-party cloud database, check the security group settings.

### <span id="page-9-0"></span>Source IP Addresses Blocked in Source Database

### **Check method**

**MySQL**

- On the server where the source database is deployed, use the database account and password entered in the data migration task to connect to the source database. If the database can be normally connected, the source IP address may be blocked in the source database.
- For self-built database, you need to check the bind-address configuration in the database. If it is not 0.0.0.0 , the IP is blocked.
- If the source database is MySQL, you can use the MySQL client to connect to it, run the following SQL statement, and check whether the list of authorized IP addresses contains the SNAT IP addresses of DTS in the output result. When granting database permissions to users, the authorized IPs must include the SNAT IPs; otherwise, they may be blocked; for example:

```
root@10.0.0.0/8 // Authorize users to access through `10.0.0.0/8`, and other IP
s will be blocked (incorrect configuration)
root@% // Authorize users to access all IPs, which should include the SNAT IPs
(correct configuration)
```
#### You can verify as follows:

```
select host,user,authentication_string,password_expired,account_locked from
mysql.user WHERE user='[\$Username]'; // `[\$Username]` is the database account e
ntered in the data migration task
```
#### **SQL Server**

Check whether there is an endpoint or trigger that blocks the access source IP address in the source database.

#### **PostgreSQL**

- If the source database is a third-party cloud database, check whether the secure access policies in the source instance have restrictions. Check as follows according to the specific cloud vendor:
- If the source database is a self-built PostgreSQL database, enter the  $\text{data}$  directory in the \$PGDATA directory, find the pg hba.conf file, and check whether the file contains a deny policy or only allows access from certain IP addresses over the network.

```
# cat pg_hba.conf
local replication all trust
host replication all 127.x.x.1/32 trust
host replication all ::1/128 trust
host all all 0.0.0.0/0 md5
host all all 172.x.x.0/20 md5
```
#### **MongoDB**

For self-built database, you need to check the bind-address configuration in the database. If it is not 0.0.0.0, the IP is blocked.

#### **Fix**

### <span id="page-11-0"></span>**MySQL**

1. If the source database is MySQL, run the following SQL statement in it to authorize the user configured in the data migration task.

```
mysql> grant all privileges on . to '[\$UserName]'@'%'; // `[\$Username]` is th
e database account entered in the data migration task
mysql> flush privileges;
```
- 2. If the source database is a self-built database, you also need to check whether the bind-address configuration is abnormal, and if so, modify it as instructed below.
	- 2.1. Add the following content to the  $/etc/my$ .cnf file:

Note:

```
The default path of the my.cnf configuration file is /etc/my.cnf, subject to the actual conditions.
```
bind-address=0.0.0.0 *# All IP addresses or specified addresses*

#### 2.2. Restart the database.

service mysqld restart

2.3. Check whether the configuration takes effect.

```
netstat -tln
```
3. Run the verification task again.

#### **SQL Server**

Disable the firewall or trigger.

#### **PostgreSQL**

1. Add an access policy allowing the DTS IP range to the pg\_hba.conf file or temporarily open all IP ranges in the access policy during migration. For example, add the following line to the  $pq_{hba}$ .conf file:

host all all 0.0.0.0/0 md5

2. After the modification is completed, you can restart the database instance to make the configuration take effect:

```
pg_ctl -D $PGDATA restart
```
3. Run the verification task again.

#### **MongoDB**

Configure bind-address as instructed in [MySQL.](#page-11-0)

### <span id="page-12-0"></span>Closed Network Port

Below are the default ports for common databases. You need to check whether they are opened, and if not, open them based on the actual conditions:

If the source database is SQL Server, you need to open the file sharing service port 445 at the same time.

- MySQL: 3306
- SQL Server: 1433
- PostgreSQL: 5432
- MongoDB: 27017
- Redis: 6379

### <span id="page-12-1"></span>Network Conflict

If you select the [VPN/Direct](https://intl.cloud.tencent.com/document/product/571/42651) Connect or [CCN](https://intl.cloud.tencent.com/document/product/571/42650) access method, you can refer to the documentation for troubleshooting.

### <span id="page-12-2"></span>Migration Account Authorization

Authorize the account again as instructed in [the corresponding scenario in](https://intl.cloud.tencent.com/document/product/571/42645) Migration from MySQL to TencentDB for MySQL.

### <span id="page-13-0"></span>Incorrect Database Account or Password

Log in to the source database to check whether the account and password are correct.

# <span id="page-14-0"></span>Failed or Alarmed Check Item

Last updated:2022-06-22 16:19:20

### **Issue**

The result of a check item is **Failed** or **Alarm** during task verification.

- Failed: It indicates that a check item failed and the task is blocked. You need to fix the problem and run the verification task again.
- Alarm: It indicates that a check item doesn't completely meet the requirements, and the task can be continued, but the business will be affected. You need to assess whether to ignore the alarm or fix the problem and continue the task based on the alarm message.

### Possible Causes

The check item doesn't meet the requirements.

### **Solutions**

Fix the problem as instructed in Check Item [Overview](https://intl.cloud.tencent.com/document/product/571/42551).

# <span id="page-15-0"></span>Inability to Select Subnet During CCN Access

Last updated: 2022-06-22 16:19:20

### **Issue**

The subnet cannot be selected during CCN access.

### Possible Causes

The account of the CCN-associated VPC is different from that running the migration/sync task.

### **Solutions**

The account of the CCN-associated VPC must be the same as that running the migration/sync task.

For example, to migrate an instance from account A to account B, you should use account B to create a task, so the CCN-associated VPC must be under account B.

For more information on CCN configuration, see CCN Access: Configuring VPC-IDC [Interconnection](https://intl.cloud.tencent.com/document/product/571/42650) Through CCN.

# <span id="page-16-0"></span>Slow or Stuck Migration

Last updated: 2022-06-22 16:19:20

### **Issue**

The migration/sync task takes too long or gets stuck.

### Possible Causes

- The migrated data volume is high.
- The source database has a slow SQL statement.
- The source database content is non-compliant.  $\bullet$
- The bandwidth is restricted or there are network jitters.
- No data is written to the source database during incremental migration or sync.

#### Note:

If you select **Full + Incremental migration** as the migration type, after the full migration task is completed, the incremental migration task will continue, and you need to manually stop it by clicking **Done** in the **Operation** column; otherwise, the task will keep running, which is not the case of a stuck task.

### **Solutions**

### **High migrated data volume**

The data volume is high, slowing down the migration/sync task.

#### **Slow SQL statement in source database**

Check whether the source database has a slow SQL statement; if so, process the statement; if not, check other causes.

### **Non-compliant source database content**

The content in the source database is non-compliant. For example, if the source database has tables without a primary key, large queries involving such tables will slow down the task. We recommend you add a primary key to such tables or not migrate them.

#### **Network problem**

- If you use CCN for access, check the bandwidth configured in CCN. CCN only provides bandwidth below 10 Kbps between all regions free of charge, which is insufficient for DTS to transfer data. In this case, you need to configure a higher bandwidth.
- If you use a self-built database, check whether the network bandwidth is restricted.

#### **No data written to source database during incremental migration or sync**

In incremental migration or sync, if no data is written to the source database for a long time or there is an empty binlog, you can write data to the source database to resume the task.

# <span id="page-18-0"></span>Data Sync Delay

Last updated:2022-07-21 11:53:16

### **Issue**

The content synced between the source and target databases has a delay.

### Possible Causes

- The target database has a high load.
- The target database has a low specification.
- No data is written to the source database for a long time.
- The bandwidth is restricted or there are network jitters.

### Solutions

### **High load in target database**

View the RPS of the source and target databases in the [monitoring](https://intl.cloud.tencent.com/document/product/571/42606) data. If the RPS is low, the target database may have a high load.

If the target database has a high load, check whether the task is normal after the business traffic drops or upgrade the target database specification.

#### **Low specification of target database**

Upgrade the target database specification.

#### **No data written to source database during incremental migration or sync**

In incremental migration or sync, if no data is written to the source database for a long time or there is an empty binlog, you can write data to the source database to resume the task.

#### **Network problem**

- If you use CCN for access, check the bandwidth configured in CCN. CCN only provides bandwidth below 10 Kbps between all regions free of charge, which is insufficient for DTS to transfer data. In this case, you need to configure a higher [bandwidth.](https://intl.cloud.tencent.com/document/product/1003/38894)
- If you use a self-built database, check whether the network bandwidth is restricted.